# **IQWorks Analysis Tree for Measurement of Square Wave Contrast Transfer Factor in Mammography**

J. Fazakerley<sup>1</sup>, R. Jones<sup>1</sup> <sup>1</sup>Integrated Radiological Services Ltd, Liverpool, UK

## **Introduction**

Square Wave Contrast Transfer Factor (SWCTF) is a parameter used to assess detector resolution in full field digital mammography systems. SWCTF at a given frequency is calculated as described in Equations 1 and 2. IQWorks is a software package that allows analysis of test images through the construction of an automated analysis tree. The aim of this study is to construct an IQWorks analysis tree that can automatically calculate the SWCTF from a test image of the resolution grating test object. The SWCTF will be calculated using the first and thirteenth bar group in both the horizontal and vertical sets. The first bar group has a bar pattern frequency of 1 line pair per millimetre (1 lp/mm) and the thirteenth bar group has a bar pattern frequency of 4 line pairs per millimetre (4lp/mm). IQWorks has the ability to rotate images prior to analysis. Images have been rotated so that straight edge of the test object is parallel to the left hand side of the field of view.

 $SWCTF(f) =$ 

SWCTF Analysis Tree

 $\cdot$ H 1

H<sub>13</sub>

H Light

**H** Dark

□ Horizontal SWCTF

H MO

面 Vertical SWCTF

H Abs MO

Detailed Report 1←

H SWCTF (1lp/mm)

H SWCTF (4lp/mm)

**⊟** Upper

国·Vertical

Upper Bargroup

Lower Bargroup \*

Figure 1 shows a schematic view of an analysis tree created to calculate SWCTF using an image of the TOR max phantom. The tree consists of an edge detection algorithm that can detect the edge of the TOR Max phantom and also the edge of the resolution bar group sets. Regions of Interests (ROI's) are then automatically placed in accordance with the test protocol described in NHSBSP Report 0604 and a series of simple math modules calculates the SWCTF at multiple different spatial frequencies described above. A PDF report is then produced displaying the results of the test. Figure 2 shows a screen shot of the analysis tree applied to a test image of the TOR Max phantom. The robustness of the analysis tree has been tested by applying the tree to test images acquired under the conditions described in the test protocol from thirteen different mammography units. Results produced by the analysis tree have been compared with those acquired by manually using the ROI analysis tool at the

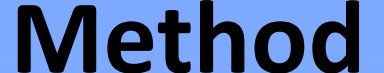

console workstation.

# **Results**

A comparison in SWCTF results have been made between those acquired by using the IQWorks analysis tree and those acquired during survey using the console ROI tool. SWCTF's have been calculated for the different bar groups as described above. The  $R^2$ value has been calculated for the relationship between results acquired for each method and is shown below. Figure 3 shows a scatter plot comparing the IQWorks analysis tree and survey results for SWCTF calculation using the horizontal bar group containing 4 line pairs per mm.

 $\overline{M}_{0}$  $(f)$ *M f* Equation 2. M(f) is the standard deviation of the pixels in a region covering the bar group at bar pattern frequency f.

 $M_{0} \!=\! \! \left|M_{S} \!-\! M_{B}^{} \right|$  Equation 1. M<sub>0</sub> is the object amplitude. M<sub>s</sub> is the<br>interpretence is the least attenuation region pixel value relating to the least attenuation region in the test piece.  $M_B$  is the pixel value relating to the most attenuating level in the test piece.

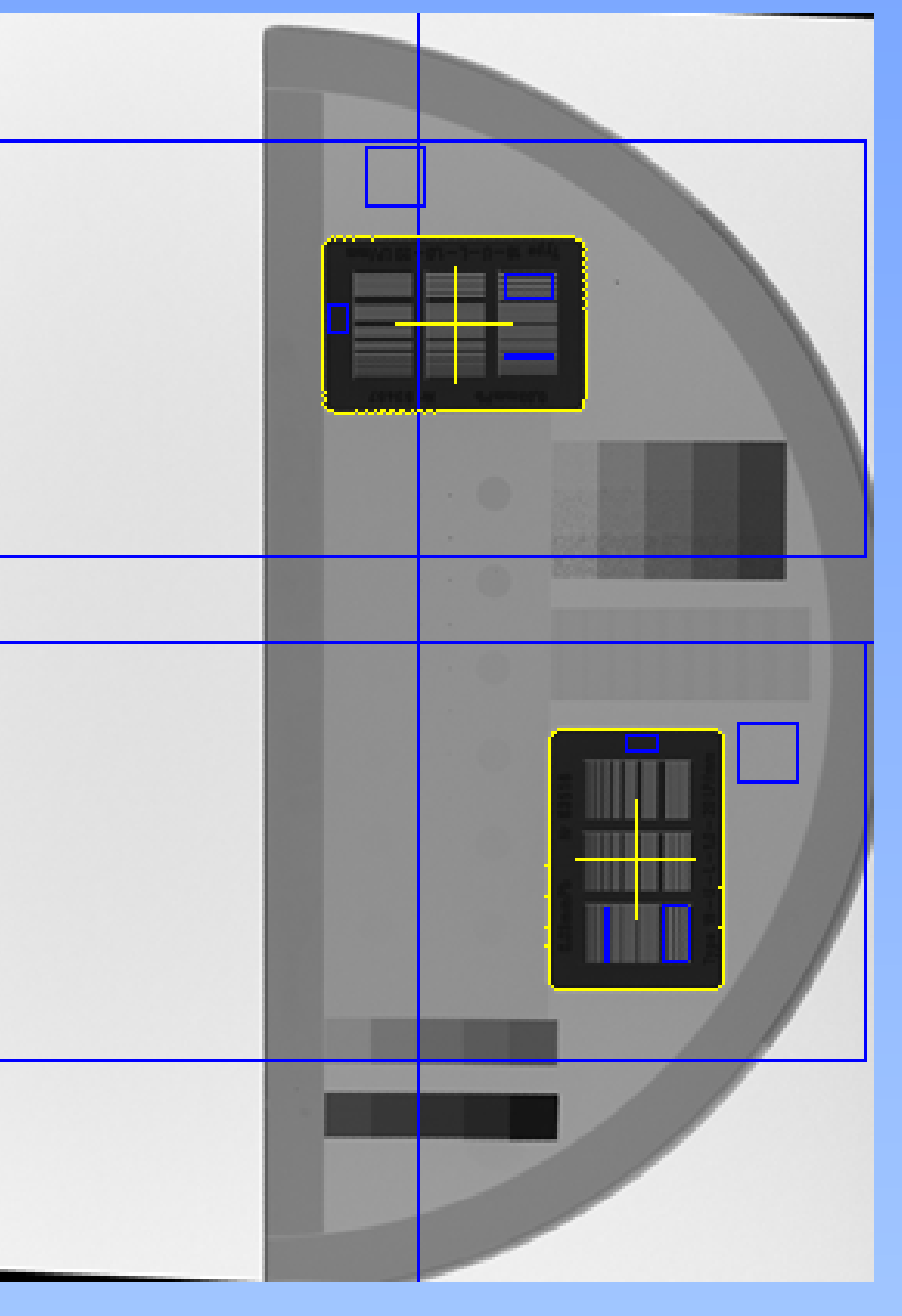

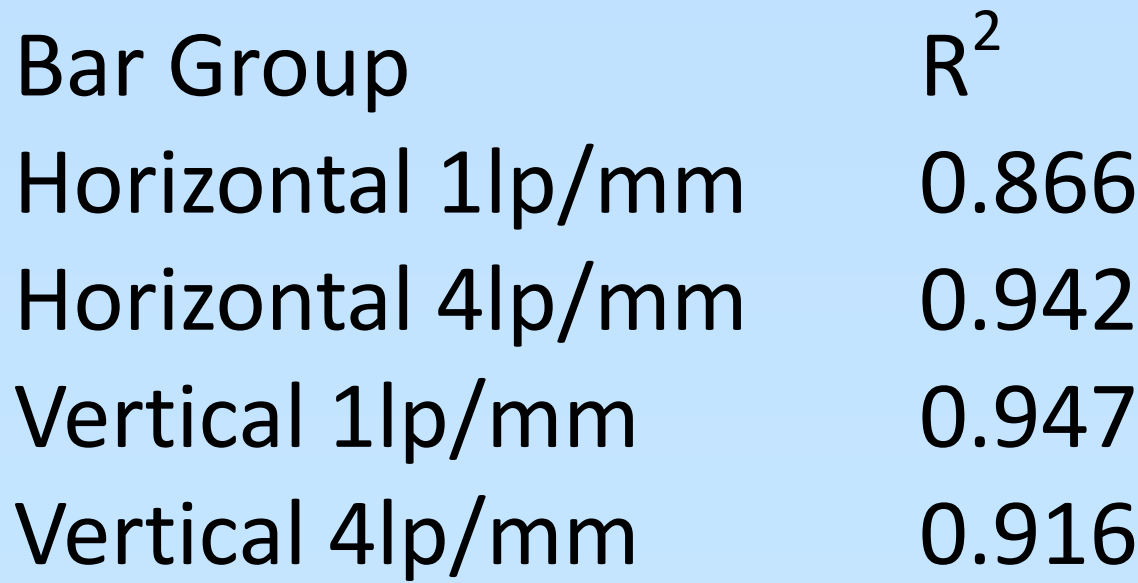

# **Discussion**

There is a good relationship between the results produced by the IQWorks analysis tree and those using the analysis tools at the console workstation which suggests that the analysis tree is sufficiently robust to use for image analysis. Automated analysis reduces the time required to analyse images and automatic ROI placement removes potential error in ROI placement. The biggest challenge in creating an analysis tree is finding an edge detection algorithm that can successfully detect the edge of the phantom and the test object components in each image.

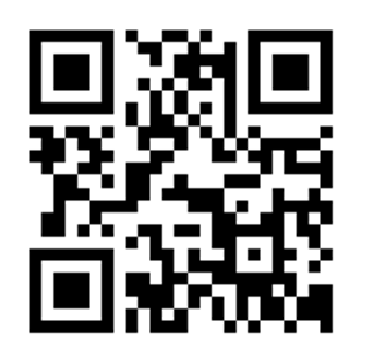

Web: www.irs-limited.com Twitter: @IRSLimited Email: jasonfazakerley@irs-limited.com

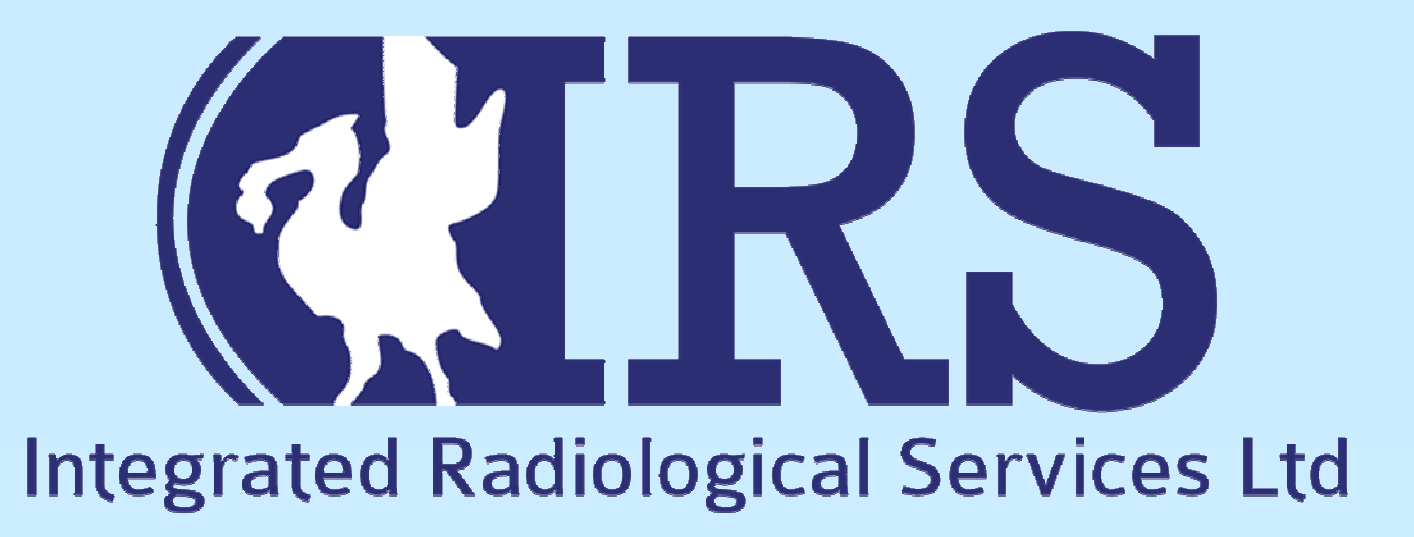

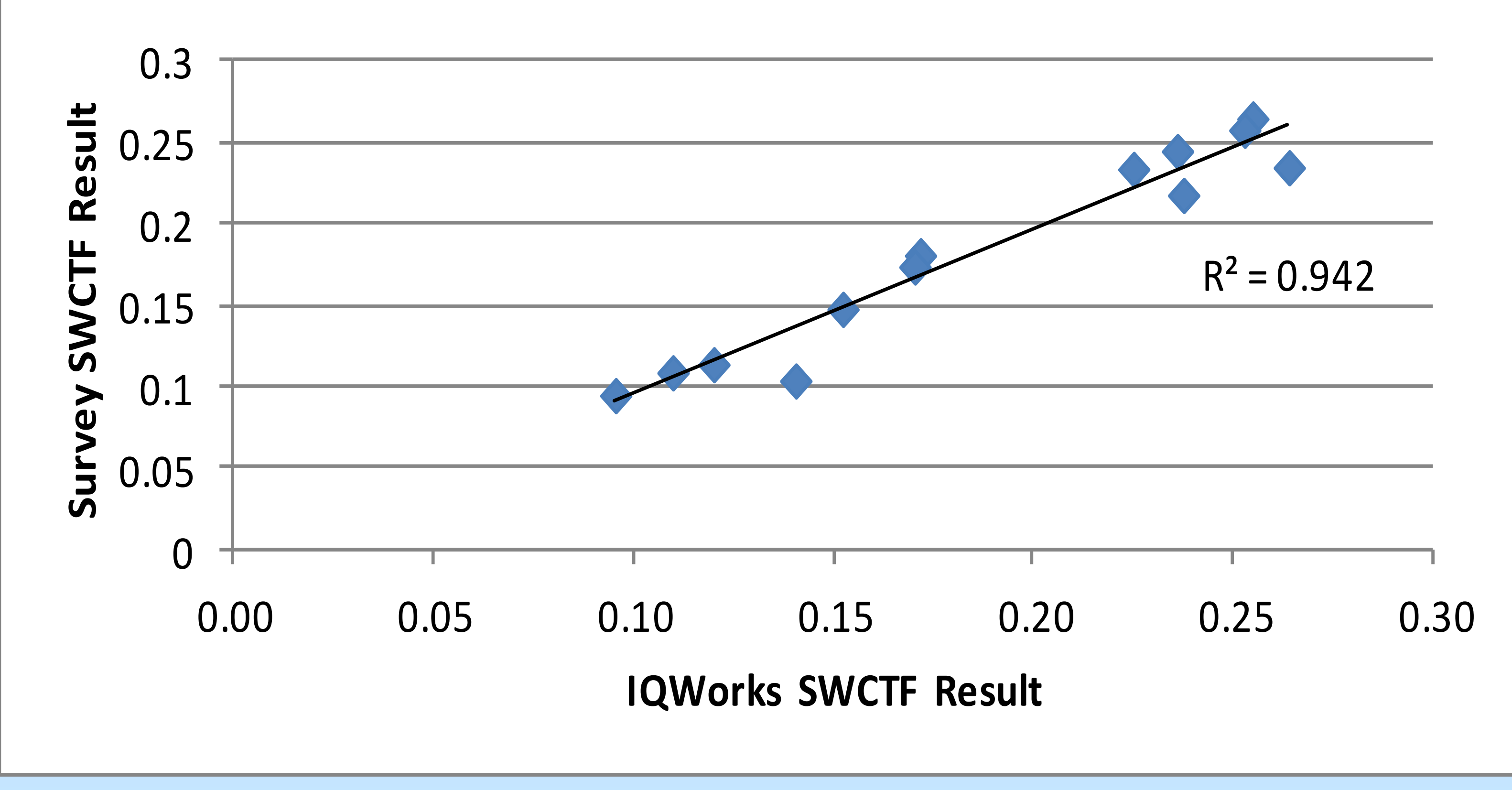

# **Comparison of IQWorks Result with Survey Result for the Horizontal 4 lp/mm Bar Group**

Figure 3—Comparison of IQWorks SWCTF result with SWCTF result acquired during survey by using ROI tools at console work station. Graph shows a good agreement between both methods.

Edge Detect Modules used to detect the edge of the resolution bar group components of the test ROI's are placed on the 1st (1lp/mm) and 13th (4lp/mm) groups. ROI's are placed in regions of uniform high and

A series of simple math tools used to calculate the SWCTF for the 1lp/mm and 4lp/mm bar groups

### Produces a PDF results report

Figure 1—Schematic of analysis tree created to calculate SWCTF for both sets of bar groups in both the horizontal and vertical gratings. The vertical components of the analysis tree have been minimised for illustration.

Figure 2—Screen shot showing the analysis tree applied to an image of the test object. Yellow lines indicate bar group sets detected by the edge detect modules and blue lines represent ROI's automatically positioned

relative to the detected bar group sets.